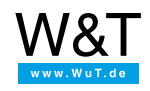

Pagina dell'applicazione

# **Controllare timer con il calendario con il Web-IO 4.0 Time Switch**

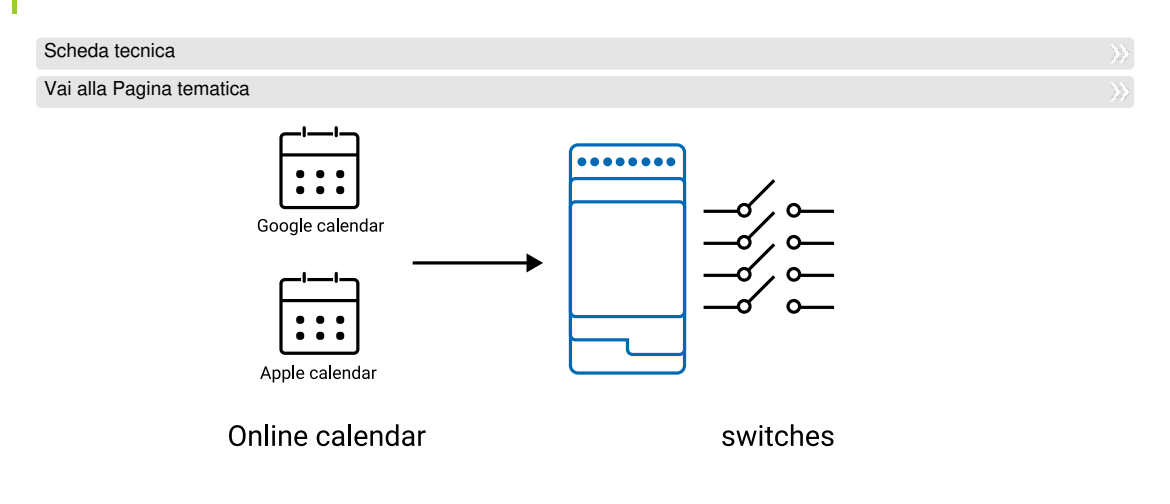

Il Web-IO 4.0 Time Switch può controllare in modo temporizzato quattro uscite di commutazione secondo le regole di file calendario nel formato iCal (\*.ics). Una possibilità di di predisporre i rispettivi file iCal è offerta dal calendario Google o dal calendario del vostro iPhone che può essere reso accessibile anche attraverso la iCloud. Naturalmente è possibile collegare anche altri calendari, a condizione che supportino il formato iCal.

Questo esempio di applicazione mostra quali passi sono necessari, affinché le uscite di commutazione del Web-IO Time Switch seguano le regole di data di un calendario online.

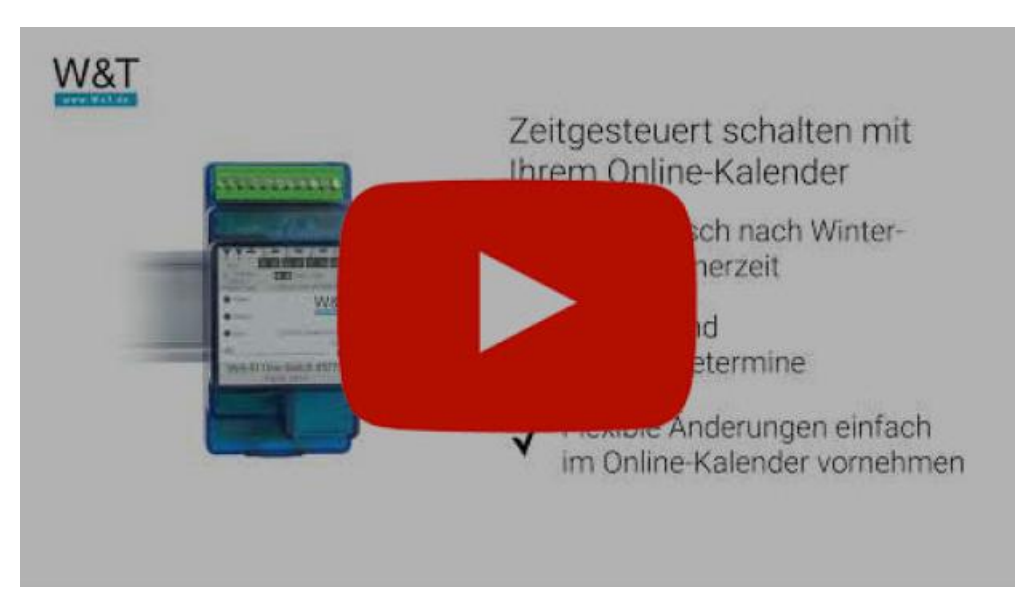

# **Video introduzione**

# **Passo 1 - Collegare Web-IO time Switch**

### Cablaggio

Per il funzionamento del web IO Time Switch è necessaria una tensione di alimentazione tra 12 V e 24 V DC e uno specifico alimentatore.

La tensione di alimentazione collegata viene commutata in stato ON sul rispettivo morsetto output.

Se è necessario un contatto a potenziale zero per comandare l'utenza, è possibile inserire a valle un relè di accoppiamento.

*Il cablaggio del Web-IO Time Switch può essere eseguito solo da personale qualificato.*

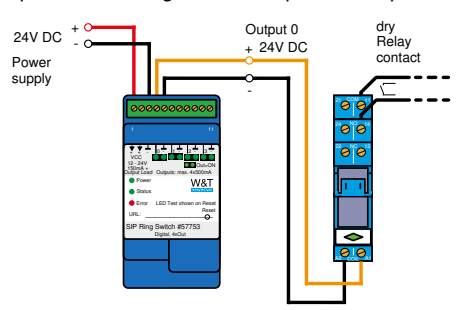

La tensione di alimentazione viene collegata al morsetto 1 e il GND al morsetto 3. Per l'output 0 p. es. sul morsetto 4 con relativa massa sul morsetto 5.

#### Rete

Il web IO Time Switch deve essere collegato a una connessione LAN libera.

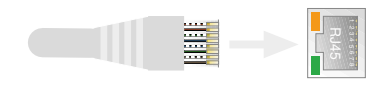

## **Passo 2 - configurare la rete**

**Metodo 1 - Impostare calendario Google**

**Metodo 2 - Impostare calendario sull'iPhone**

**Metodo 3 - Impostare calendario iCloud**

## **Prodotti**

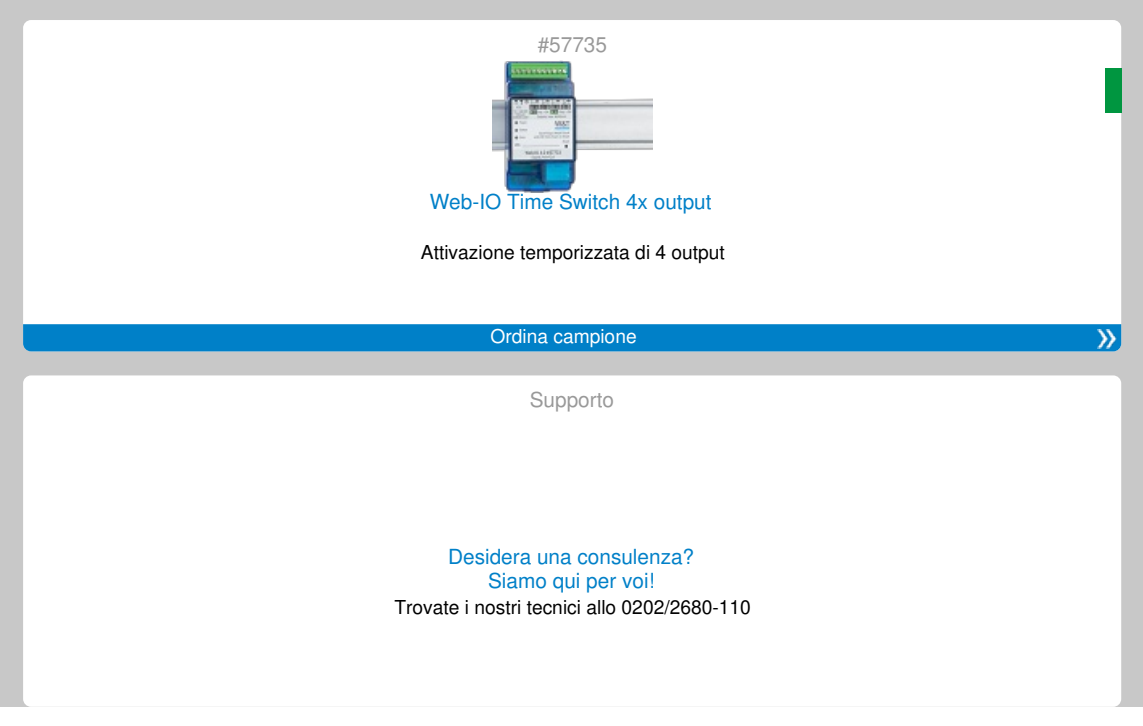

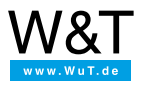

## Saremo lieti di fornirvi una consulenza personalizzata!

Wiesemann & Theis GmbH Porschestr. 12 42279 Wuppertal Tel.: +49 [202/2680-110](tel:+492022680110) (Lun-Ven. 8-17) Fax: +49 202/2680-265 [info@wut.de](mailto:info@wut.de)

© Wiesemann & Theis GmbH, con riserva di errori e modifiche: poiché possono verificarsi errori, nessuna nostra informazione deve essere utilizzata senza essere stata verificata. Vi preghiamo di comunicarci tutti gli errori o gli equivoci che avete rilevato in modo tale che possiamo riconoscerli ed eliminarli quanto prima.

[Protezione](https://www.wut.de/e-wwwww-ds-rdit-000.php) dei dati